## 如何通过 ClickShare 安装 EXPAND Vision 1M 和 EXPAND 40+

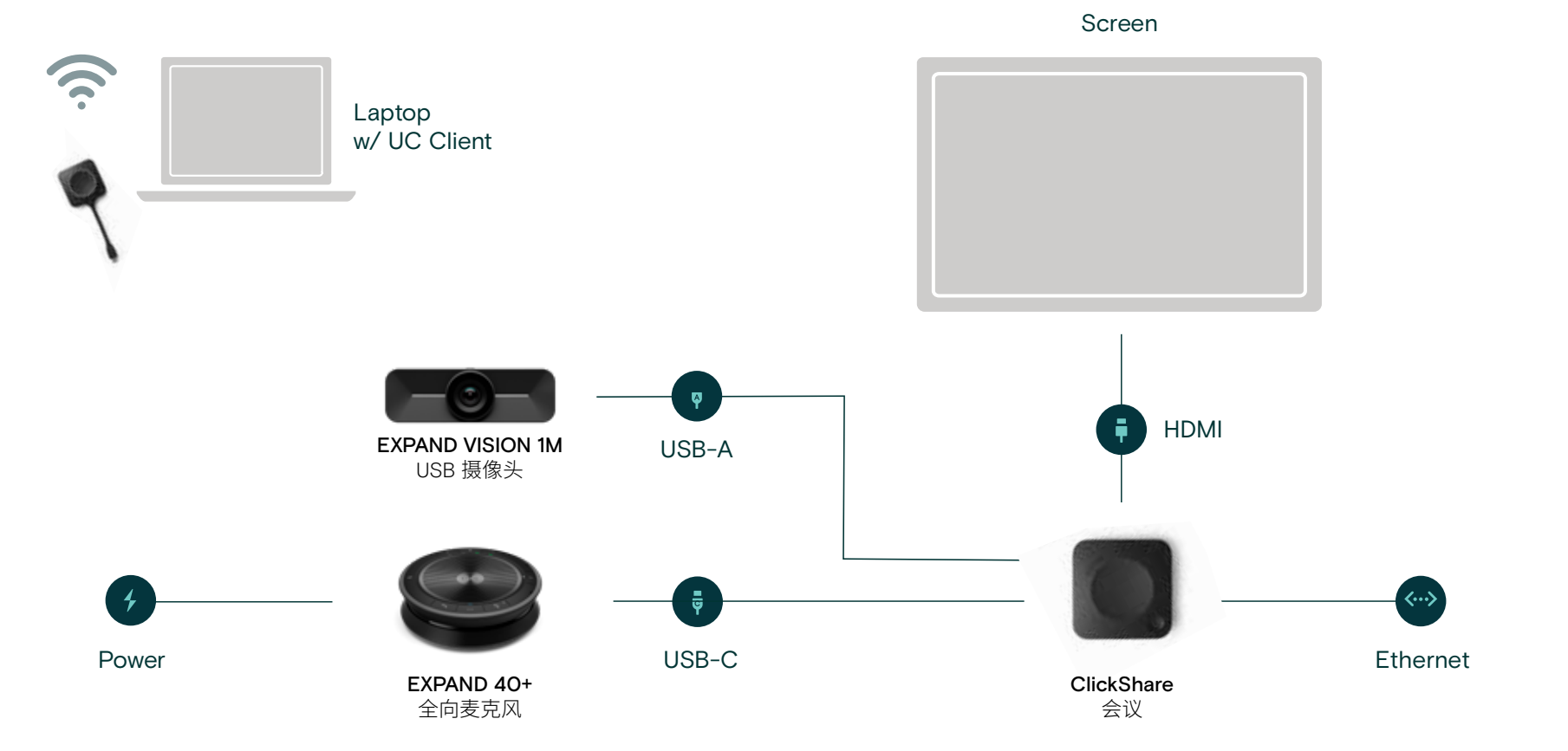

**EPOS | BARGO-**

## 如何配置 EPOS 音珀和 ClickShare

通过 ClickShare 配置器单独配置您的 ClickShare 设备或通过 XMS 云进行集中。 将 ClickShare 连接到笔记本电脑时,将自动激活 EPOS 音珀音频和视频设备。

## 如何通过 ClickShare 安装 EXPAND Vision 1M 和 EXPAND 80

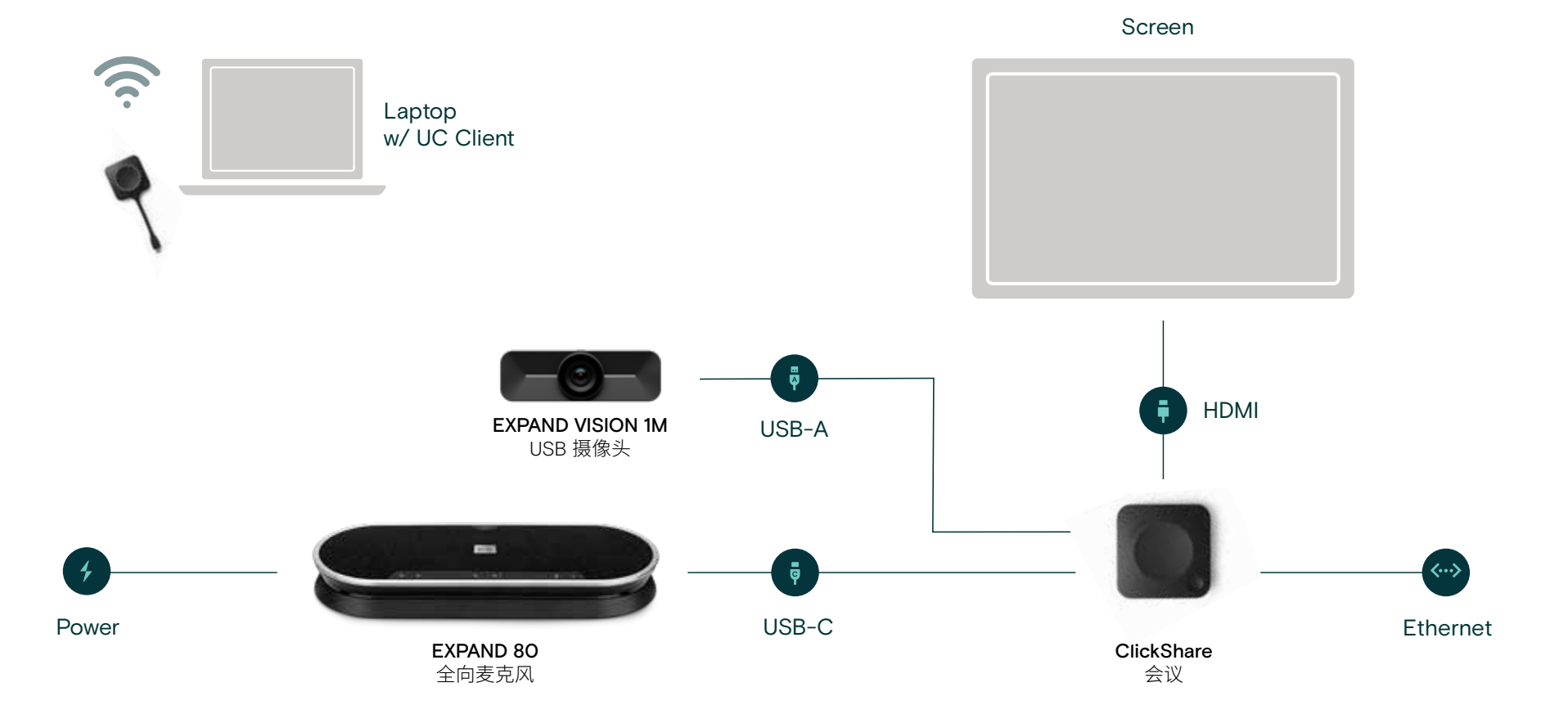

EPOS | BARGO

## 如何配置 EPOS 音珀和 ClickShare

通过 ClickShare 配置器单独配置您的 ClickShare 设备或通过 XMS 云进行集中。 将 ClickShare 连接到笔记本电脑时,将自动激活 EPOS 音珀音频和视频设备。